小金井情報センター 小金井事務部学務課

# 出席管理システムについて

### 理工学部・生命科学部では、出席管理システムを導入しています。学生証を使って出席 を取ることができ、また Web 管理画面で出席状況を確認できます。

#### 1 – 出席管理システムの概要

H席管理システムとは、教室にあるICカードリーダまたはハンディ型ICカードリーダを使って出 席を取ることができるシステムです。また現在の出席状況を Web 画面で確認することができます。 小金井キャンパス西館・東館・北館の各教室の入口付近に下図のICカードリーダを設置しています。 このICカードリーダに学生証をタッチします。ICカードリーダの無い教室では、ハンディ型ICカ ードリーダを使って、出席を取ることができます。

## ※ IC カードリーダによる出席管理は、全ての授業で利用されているわけではありません。 各授業で出席管理システムを使用するかどうかは、各担当の先生にご確認ください。

#### 2 - 壁掛け型ⅠCカードリーダでⅠC学生証を読み取る方法

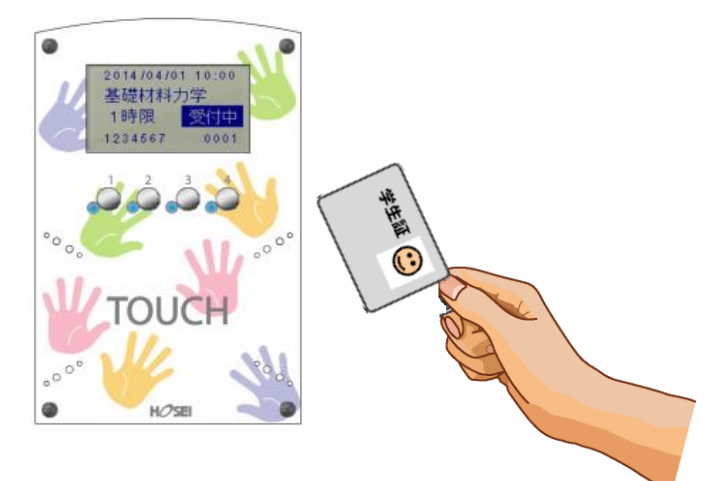

- ① IC カードを「TOUCH」のところにタッチします。
- ② 読み取りに成功すると『ピッ』と鳴動し、青色ランプ4箇所が点灯します。

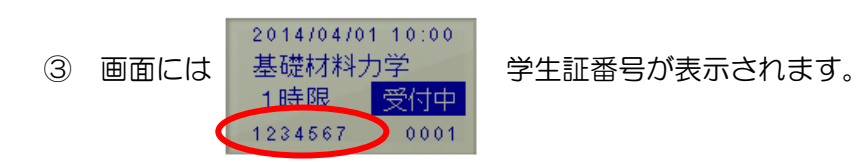

必ず青色ランプと画面の学生証番 号を確認してください

④ 2,3を確認したらカードを離します。

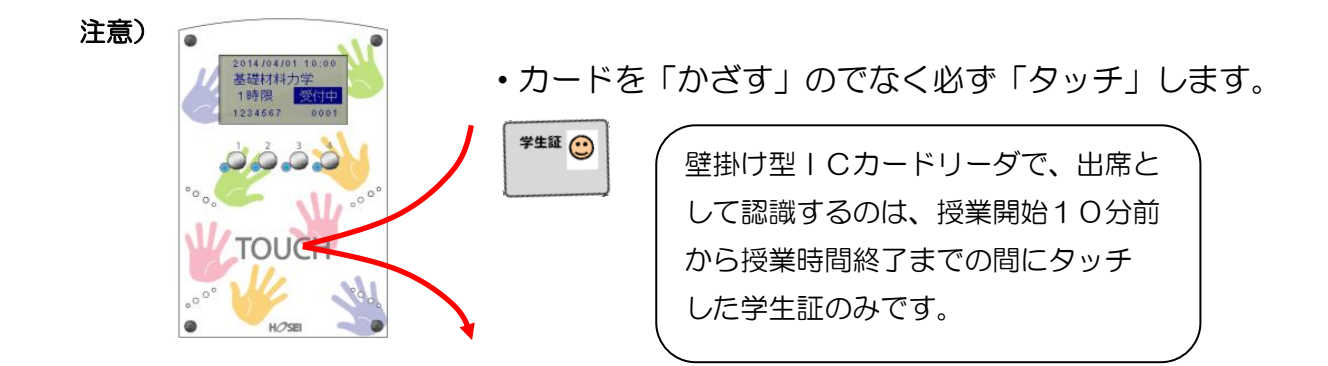

### 3 – 出席状況の確認方法

下記の二通りで出席状況を確認できます。

方法① edu2020 ホームページ (<https://kedu2020.k.hosei.ac.jp/>) から出席管理システムを 選択する。 回跌到回

方法② ウェブブラウザで ([https://eduic.k.hosei.ac.jp](https://eduic.k.hosei.ac.jp/)) にアクセスする。

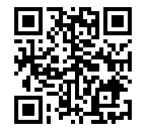

・統合認証の画面が表示されますので「ユーザ名」と「パスワード」を入力し、[ログイン]を押してくさい。

・出席状況確認画面が表示されます。自分の登録した授業に対して、出席が記録されているか、確認してく ださい。

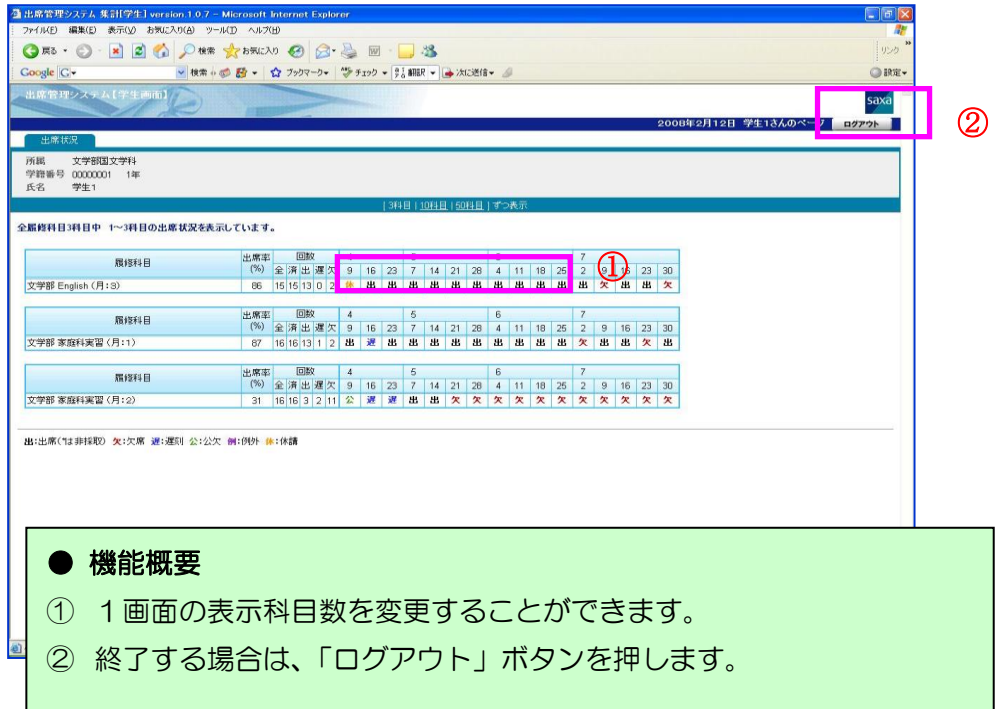

※ハンディ型 IC カードリーダの使用方法は、各教員の指示に従ってください。

学生証はICチップが入っていますので、取り扱いには十分注意してください。学生証を 紛失したり,破損させた場合には,出席のデータは取れません。再発行も有償ですので, 気を付けてください。